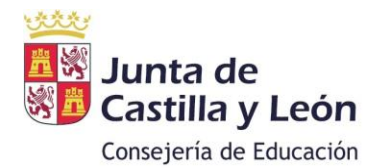

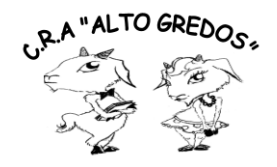

## **MANUAL PARA ACCEDER A LA PLATAFORMA DE** EDUCACYL

LORETO DE LA IGLESIA HERNÁNDEZ CRA ALTO GREDOS **Sigue los siguientes pasos:**

**1º -** Entrar en la página Web de **EDUCACYL.**

https[://www.educa.jcyl.es/es](http://www.educa.jcyl.es/es)

**2º -** Pincha en el acceso privado.

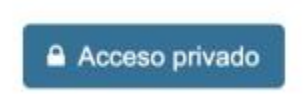

**3º -** Introduce tu correo **educacyl** (000000000@educa.jcyl.es) y tu **contraseña**.

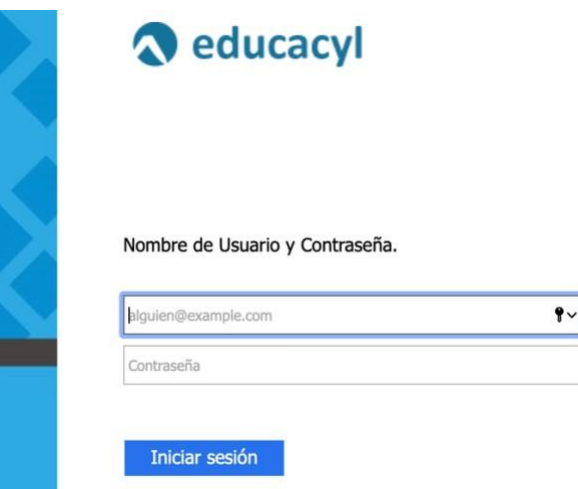

Si tienes algún problema con el usuario o contraseña ponte en contacto con nosotros por correo electrónico: [05002345@educa.jcyl.es](mailto:05002345@educa.jcyl.es)

**4º** - Una vez dentro, debes pinchar en "**acceso a mi zona privada**"

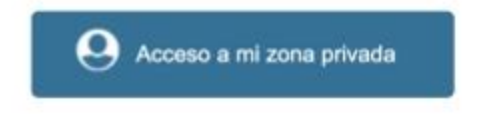

## **5º** - Dentro de la zona privada tienes varias opciones:

**Accesos personales** 

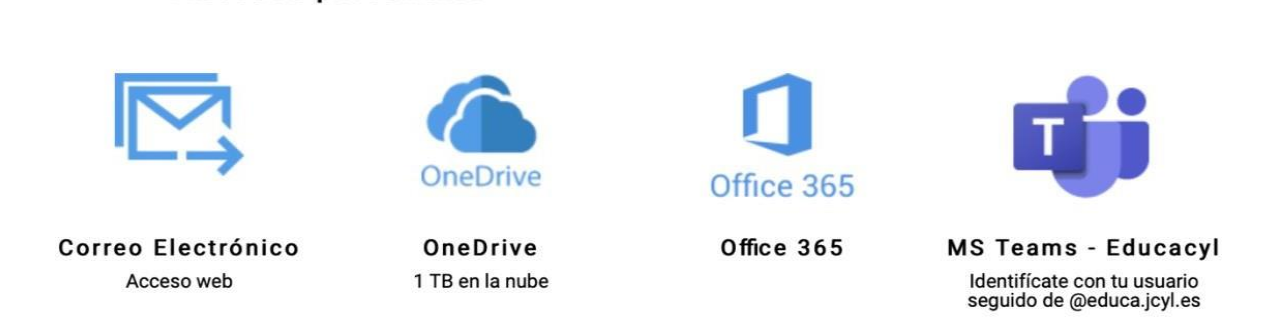

- **Correo electrónico**. También podéis configurar el correo electrónico en vuestro dispositivo móviles para tener un acceso más rápido y ver lasnotificaciones en el momento.
- **Onedrive:** almacenamiento en la nube de hasta 1 TB.
- **Office 365:** desde aquí podéis acceder a multitud de aplicaciones, entre otras: Teams, Word online, Outlook (aplicación de correo electrónico), Sway…

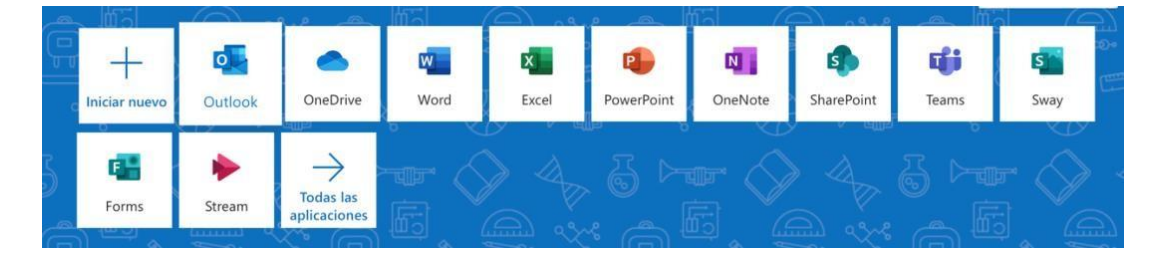

Desde office 365 también puedes instalar el paquete office que incluye varias Aplicaciones de escritorio (Word, Power Point, Excel…) todas ellas gratuitas.

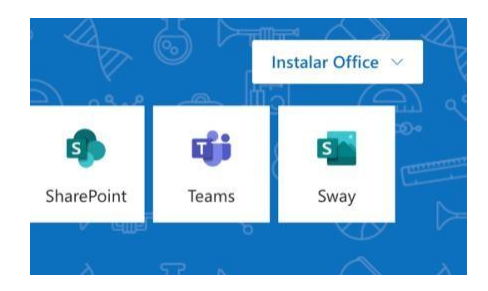

• **TEAMS**:

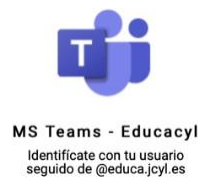

- o Será nuestra principal plataforma de uso. Recomendamos usar la aplicación de escritorio tanto en ordenador como en tablets y móviles en vez de entrar desde el Portal de Educación.
	- **DESCARGAR APLICACIÓN TEAMS**:
		- ✓ En móviles o Tablet de Apple sólo tenéis que buscarla en el APP Store.

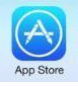

✓ En móviles o Tablet con Android tendréis que buscarla en el Play Store.

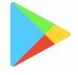

- ✓ En ordenadores de Apple también la podréis encontrar en el APP Store.
- ✓ En ordenadores Windows la podéis descargar desde el siguiente enlace: [https://www.microsoft.com/es](https://www.microsoft.com/es-es/microsoft-365/microsoft-teams/download-app)[es/microsoft-365/microsoft-teams/download-app](https://www.microsoft.com/es-es/microsoft-365/microsoft-teams/download-app)

En cuanto a esta plataforma (TEAMS), tenéis manuales de uso en el siguiente enlace: <https://www.educa.jcyl.es/es/msoffice365/teams-educacion>